# **Novinky v programu MSklad 1.37**

#### *Vylepšený formulář pro novou příjemku a výdejku*

Popis: Formulář **Nová příjemka** a **Nová výdejka** je nově uspořádán tak, aby zadávání všech potřebných hodnot (název, množství, cena, apod.) bylo maximálně pohodlné a rychlé.

Nastavení: není potřeba.

Umístění: tlačítka **D** Nová příjemka a **a D** Nová výdejka

Modul: standardní součást programu **MSklad**.

Návod: kap. **3.1.3 Vytvoření příjemky**, nultá příjemka a kap. **3.1.4 Vytvoření výdejky**.

# **Formulář pro novou příjemku**

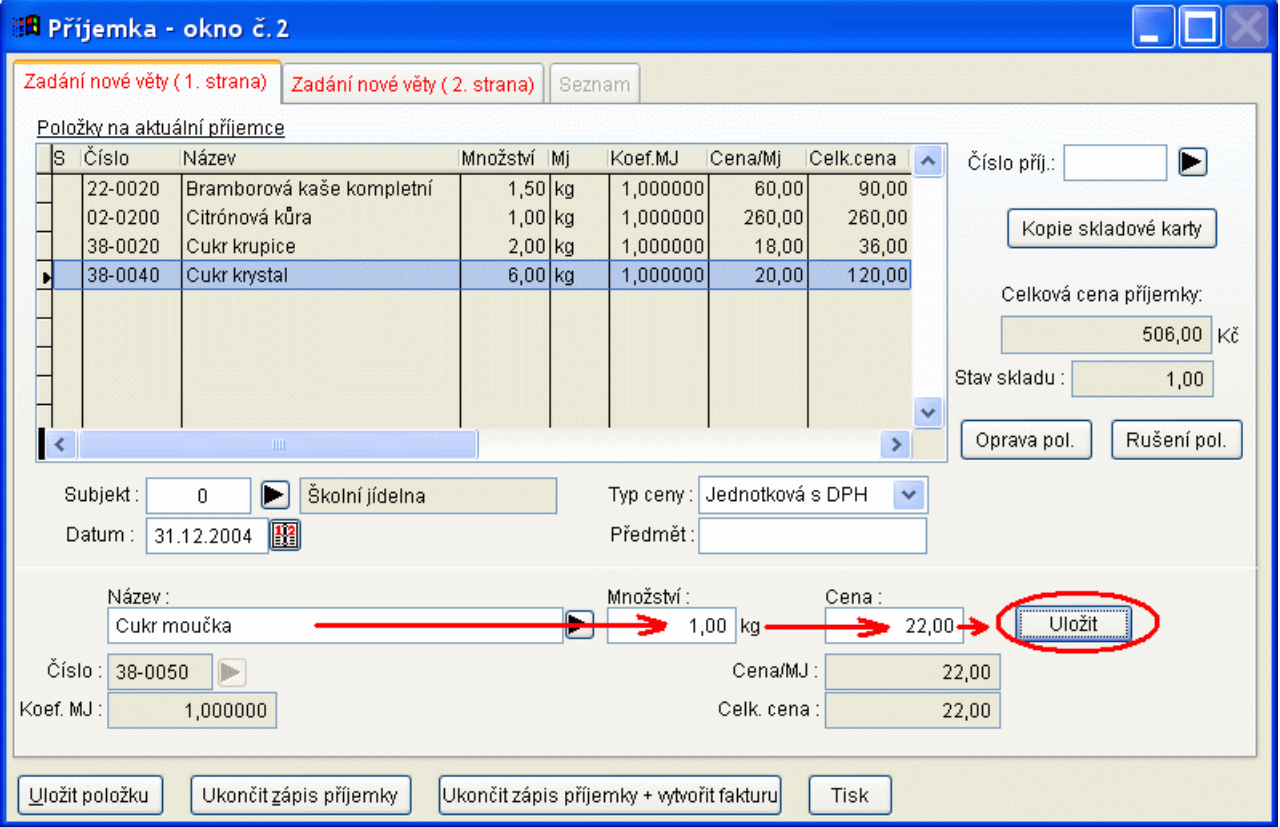

#### *Vytvoření faktury ihned po ukončení zápisu příjemky*

Popis: formulář pro novou příjemku obsahuje nové tlačítko Ukončitzápis příjemky + vytvořit fakturu, pomocí něhož můžeme ihned k dané příjemce vytvořit fakturu, neboť velmi často zapisujeme položky příjemky přímo z faktury od dodavatele.

Nastavení: není potřeba.

Umístění: tlačítko **Drová příjemka** a ve formuláři tlačítko **Ukončitzápis příjemky + vytvořit fakturu** 

Modul: modul **Došlé faktury**.

Návod: kap. **3.1.3 Vytvoření příjemky, nultá příjemka**.

**Zápis faktury v nové příjemce**

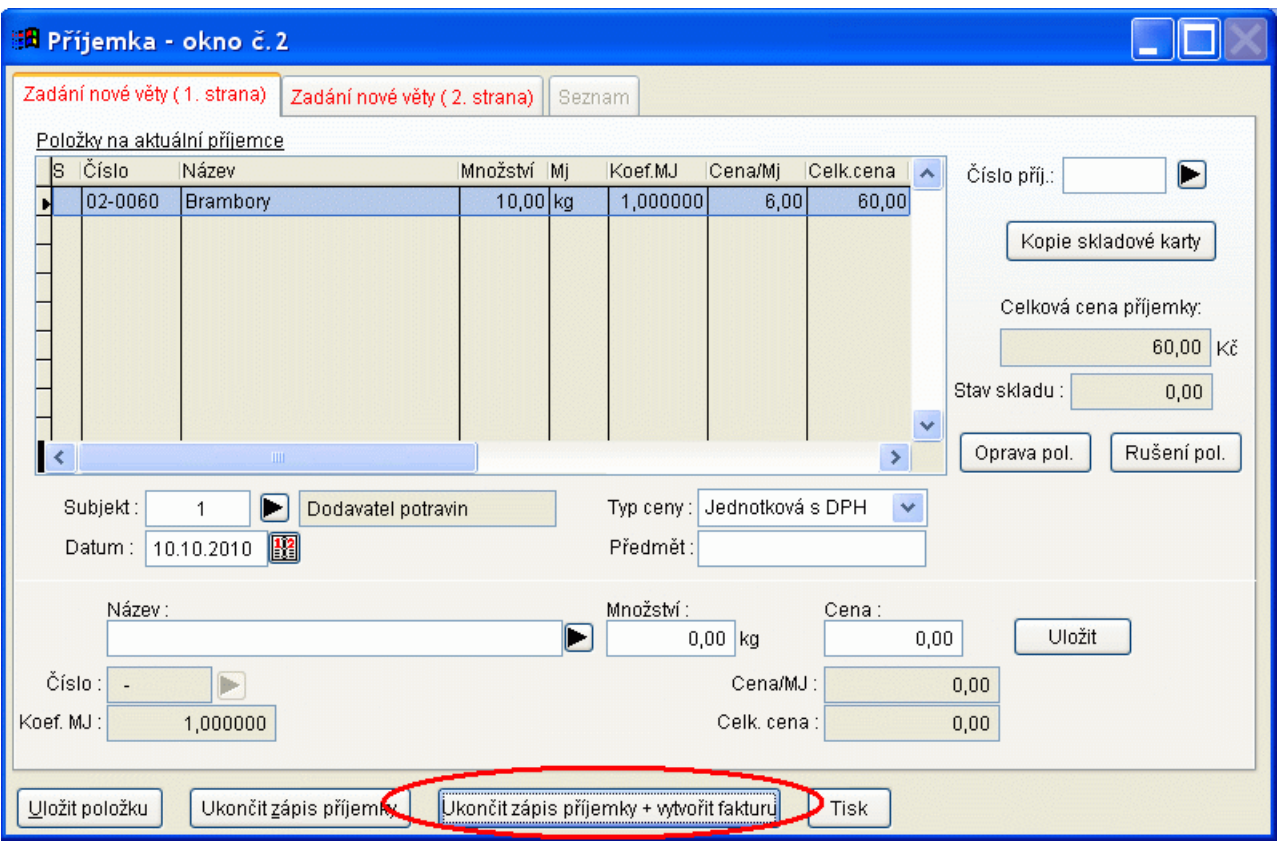

# *Příznak o platbě faktury kartou*

Popis: při zadání nové faktury lze zadat příznka o tom, že daná faktura byla zaplacena kartou (případně dalším způsobem).

Nastavení: není potřeba.

Umístění: tlačítko **DNová faktura** --> položka Druh faktury.

- Modul: modul **Došlé faktury**.
- Návod: neuvedeno.

**Platba kartou**

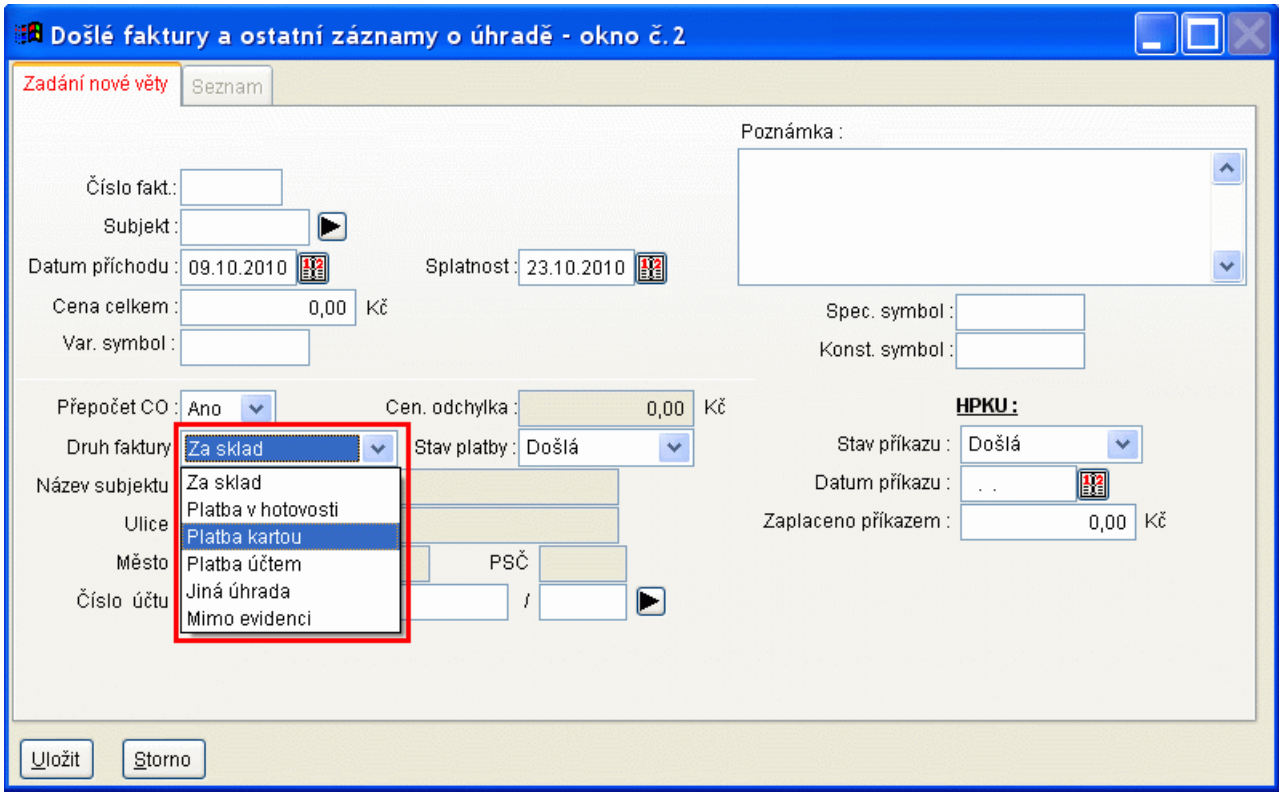

### *Hromadná změna DPH*

Popis: V programu je nová funkce, která změní hromadně sazbu DPH. Funkce "rozezná" různé sazby DPH použité v programu a uživatel může v přehledné tabulce určit, které sazby DPH bude měnit a na jakou hodnotu. Sazby DPH lze měnit k zadanému datu.

Nastavení: není potřeba.

- Umístění: *Sklad Skladové karty Změna sazeb DPH*
- Modul: standardní součást programu **MSklad**.
- Návod: kap. **3.4.27 Změna sazeb DPH**.

**Změna sazby DPH**

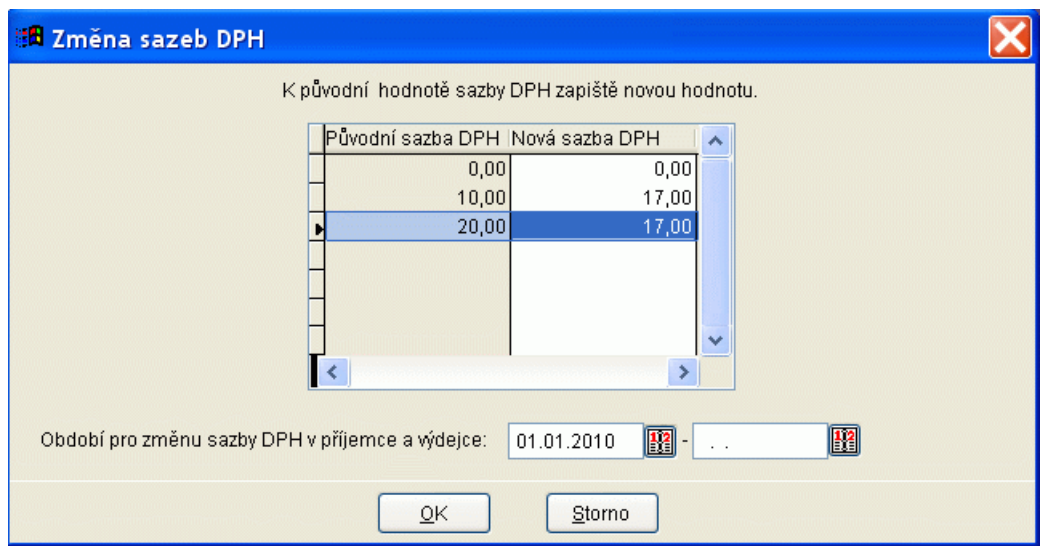

# *Odhad spotřebního koše v jídelníčku i bez modulu Normování*

Popis: Uživatelé, kteří nemají modul Normování, nebo jej mají, ale nenormují mohou nově tisknout odhad spotřebního koše podle zadaných jídelníčků. Gramáž pro spotřební koš je vyplněna v surovinách, které jsou použity v recepturách. Sestavením jídelníčku z receptur lze získat hodnotu pro odhad spotřebního koše.

Nastavení: svépomocí podle manuálu.

#### Umístění: *Normování - Jídelníčky - Tisk - Odhad spotřebního koše*

- Modul: standardní součást programu **MSklad**.
- Návod: kap. **7.7 Odhad spotřebního koše podle jídelníčků bez modulu Normování**.

**Hodnoty pro SK v kartě suroviny**

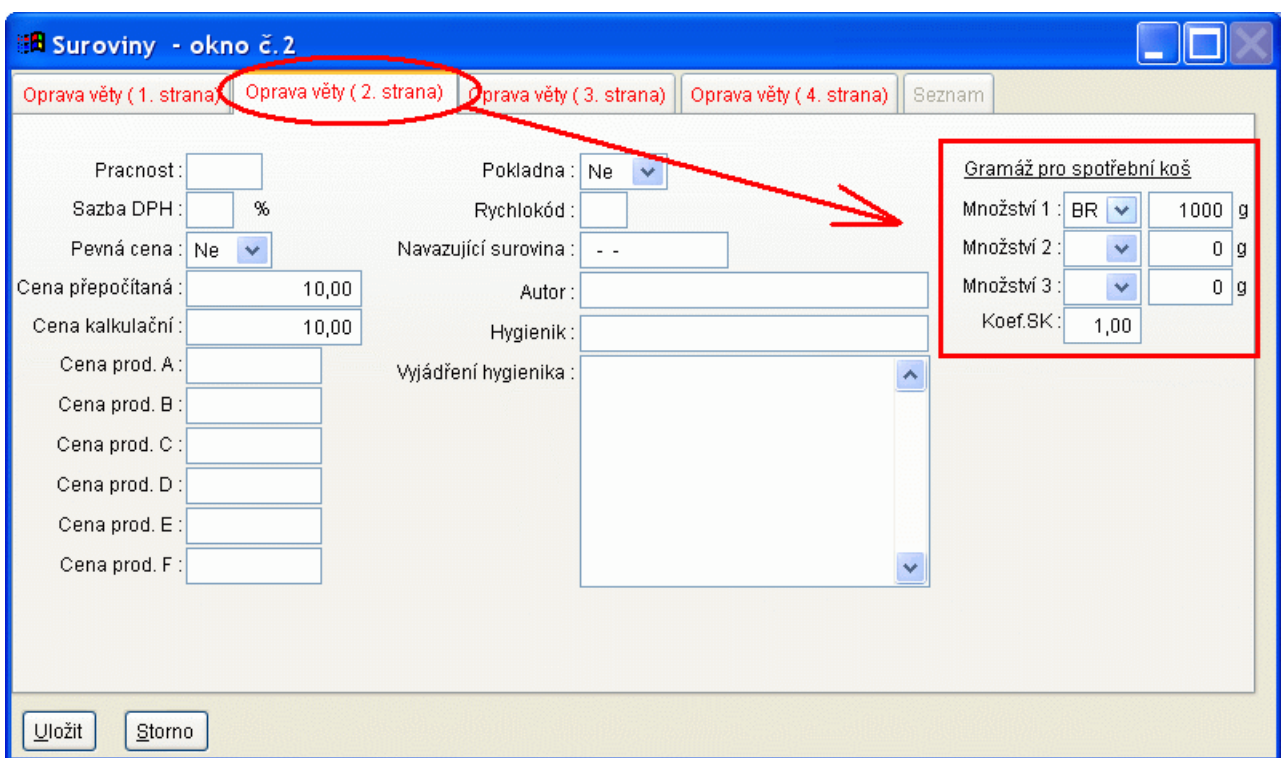

# *Tisk nepoužitých receptur v jídelníčcích*

Popis: při tisku sestavy **Použití receptur v jídelníčcích** lze nově zvolit tisk receptur nepoužitých.

Nastavení: není potřeba.

- Umístění: tlačítko Tisk Použití receptur v jídelníčcích **-->** položka **Varianta sestavy**.
- Modul: modul **Normování**.
- Návod: neuvedeno.

# **Tisk nepoužitých receptur v jídelníčcích**

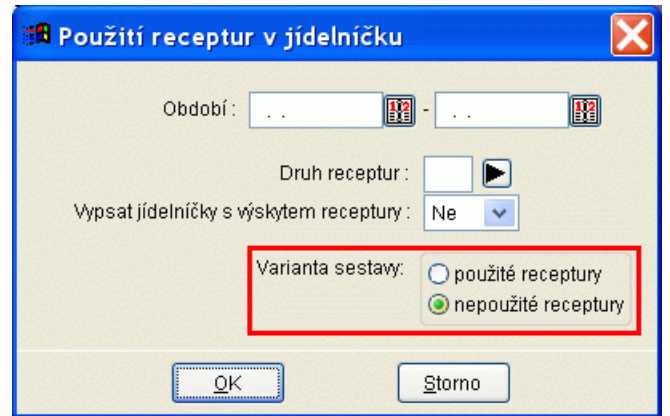

# *Při opravě žádanky lze seřadit žádanku podle názvu nebo čísla*

Popis: při tisku dělené žádanky je možnost řazení sestavy dle receptur. Tato možnost ale nyní nově i při opravě žádanky. Lze si vybrat mezi řazením podle názvu nebo podle čísla receptury.

Nastavení: není potřeba.

**Umístění:** tlačítko **Doprava žádanky** -> položka **Seřazení receptur**.

Modul: modul **Normování**.

Návod: neuvedeno.

**Řazení žádanky**

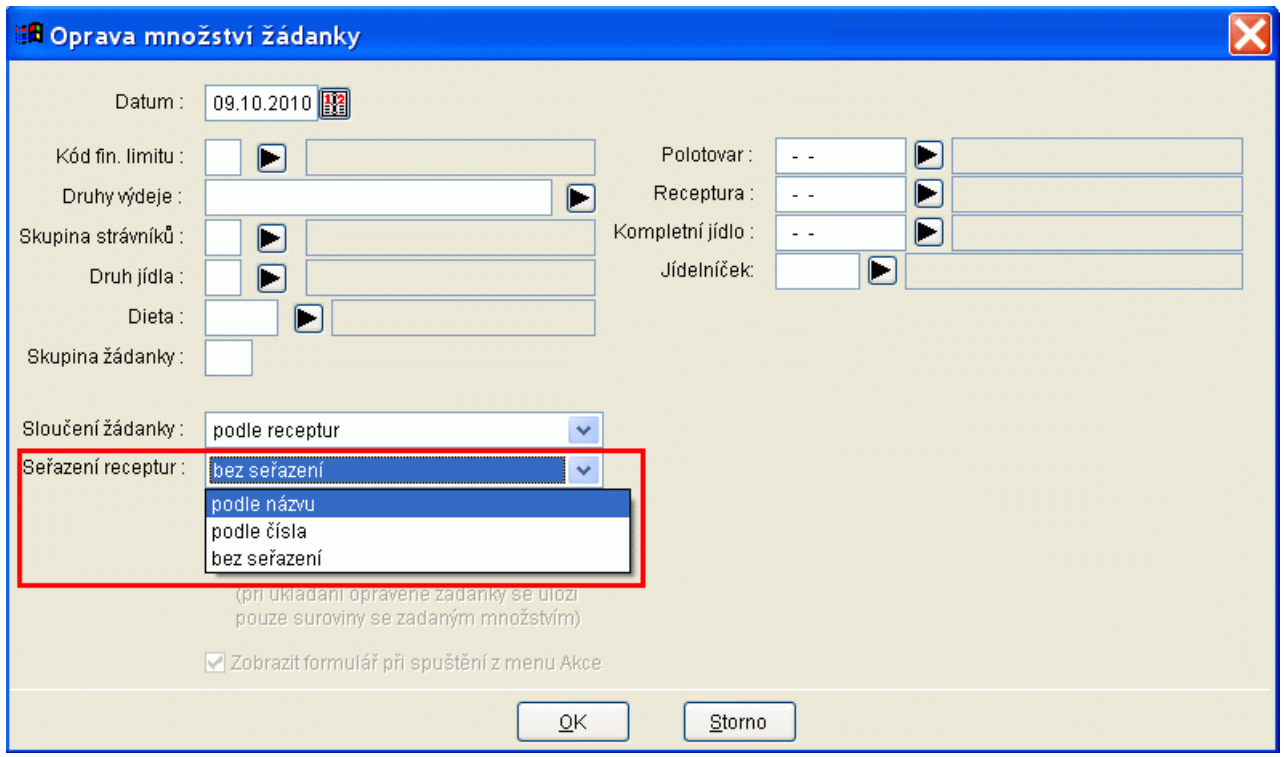

# *Počet položek na sestavách*

Popis: některé tiskové sestavy byly doplněny o počet vytištěných položek.

Nastavení: není potřeba.

Umístění: různé tiskové sestavy

Modul: standardní součást programu **MSklad**.

Návod: neuvedeno.

**Počet položek na příjemce**

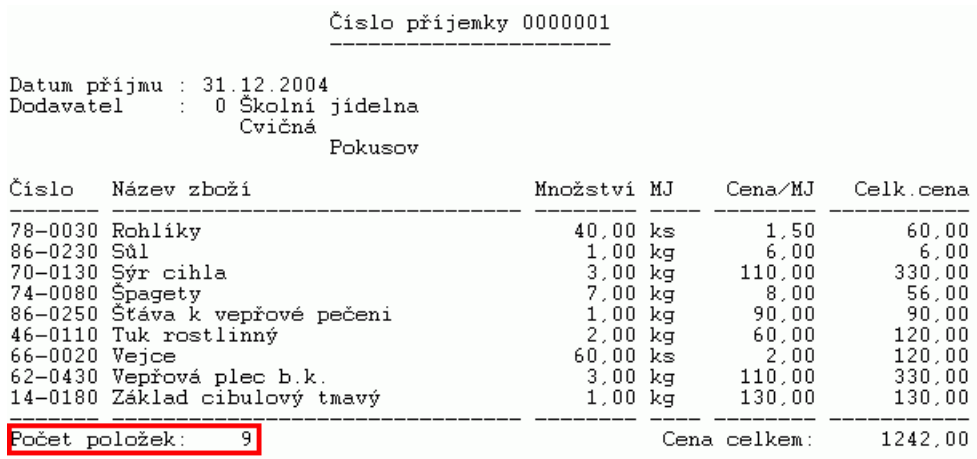

#### *Zobrazení chyb při tisku finanční bilance nebo spotřebního koše*

Popis: Program kontroluje při tisku SK nebo FB zda existuje výdejka k vyplněným počtů strávníků nebo naopak, že neexistují počty k zadané výdejce. Program na případné nesrovnalosti upozorní a v této nové verzi navíc vytiskne sestavu s konkrétní chybou. Uživatel tak může snadno tento nedostatek opravit.

Nastavení: není potřeba.

Umístění: tlačítka **Finanční bilance** a **P** Spotřební koš

- Modul: modul **Finanční bilance** a modul **Spotřební koš**.
- Návod: neuvedeno.

#### **Chyba při výpočtu finanční bilance**

Kontrola propojení výdejky na počty strávníků K Počtům strávníků neexistuje výdejka: 0 Druh výdeje: H Datum: 09.10.2010 Subjekt:

#### *Filtr na druh jídla při importu počtů z programu Stravné*

Popis: Při importu počtů jídel z programu Stravné lze nastavit filtr na jídla, která se mejí importovat.

Nastavení: není potřeba.

- Umístění: tlačítko **Mumport počtů**
- Modul: standardní součást programu **MSklad**.
- Návod: neuvedeno.

#### **Filtr na druh jídla při importu počtů**

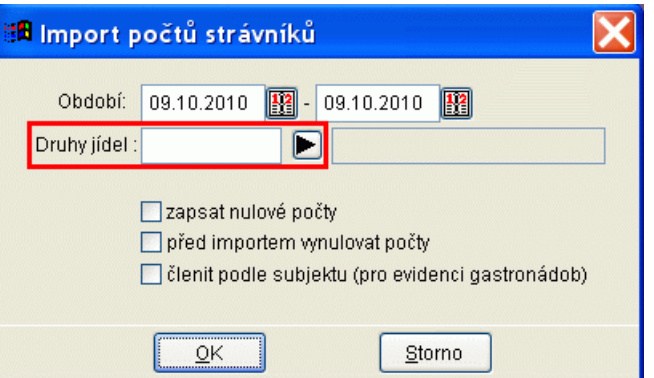

# *Filtr na název jídelníčku v tabulce Jídelníčku*

Popis: v tabulce **Jídelníčky** byl přidán nový filtr na název jídelníčku.

Nastavení: není potřeba.

Umístění: tlačítko **-->** *Filtr - Název jídelníčku*

Modul: modul **Normování**.

Návod: neuvedeno.

#### **Filtr na název jídelníčku**

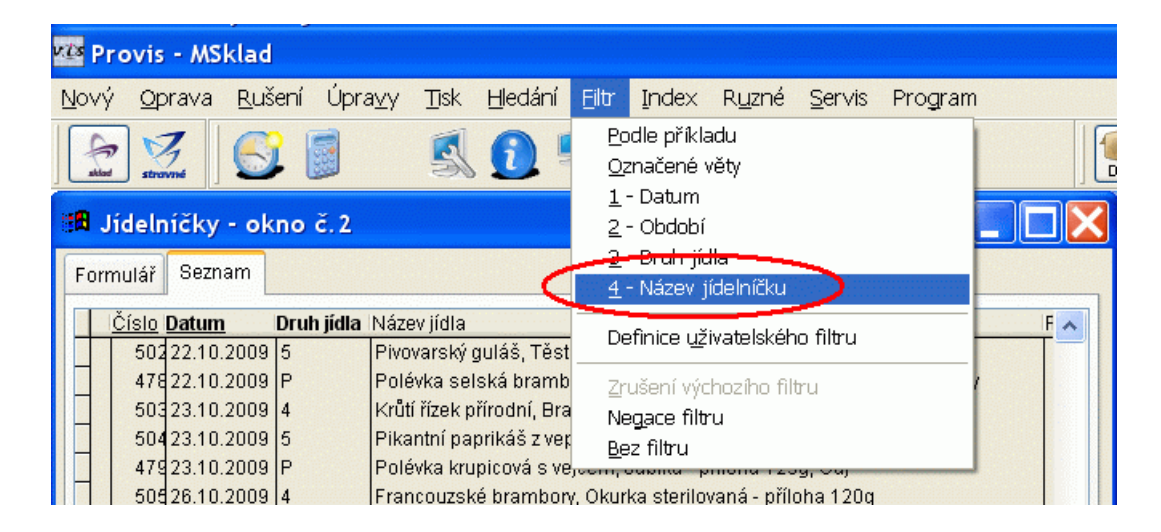

# *Kopie receptury při sestavování jídelníčku*

Popis: při editaci jídelníčků lze nově vytvořit kopii zvolené receptury.

Nastavení: není potřeba.

Umístění: tlačítko **Z** Editace jídelníčko

Modul: modul **Normování**.

Návod: kap. **5.4.19 Kopie receptury**.

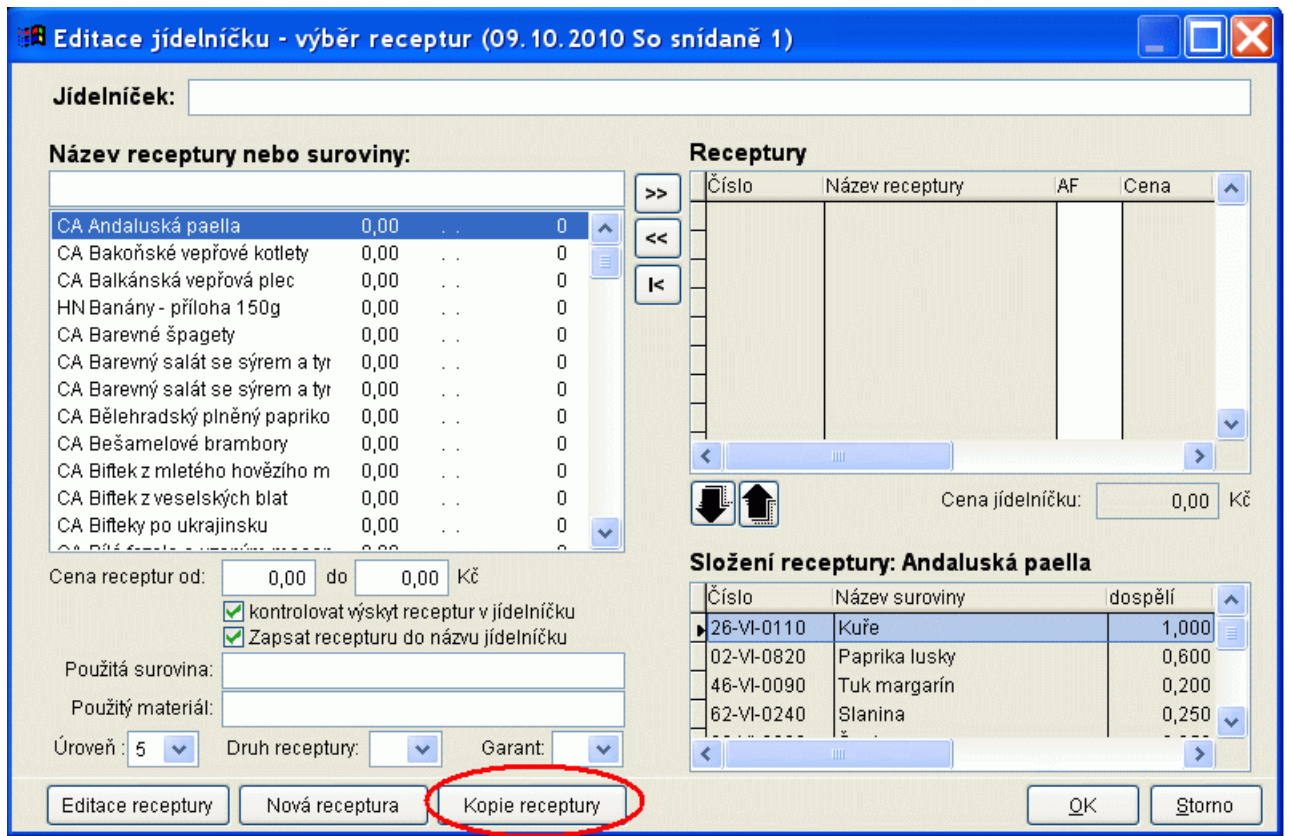

#### **Kopie receptury v Editaci jídelníčků**

# *Tisk dělené žádanky po recepturách na každou stránku zvlášť*

Popis: před tiskem dělené žádanky lze zvolit variantu, při které se bude tisknout každá receptura na samostatnou stránku. To je vhodné na provozovnách, kde každé jídlo připravuje samostatná skupina pracovníků.

Nastavení: není potřeba.

Umístění: tlačítko **-->** položka **Členění žádanky**

- Modul: modul **Normování**.
- Návod: neuvedeno.

#### **Nastavení parametrů před tiskem dělené žádanky**

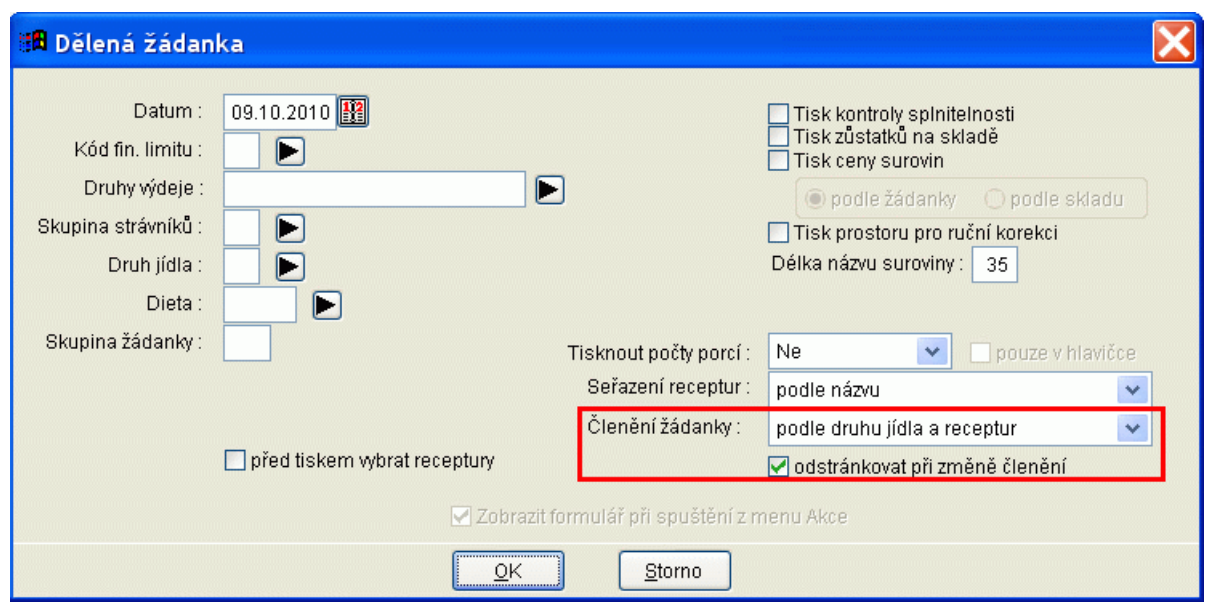

# **Ostatní novinky ve verzi 1.37**

- byla provedena revize modulu Kalkulace cen a vylepšeny některé funkce
- začlenění přídavků do modulu Dietní normování
- vylepšení tisku jídelníčků **-->** na soboty a neděle se již netisknou pomlčky
- úprava zaúčtování výdejek **-->** do tabulky Střediska je přidána položka **Účet**
- v modulu Doplňkový sortiment lze zadat je možnost zadat hmotnost sortimentu na desetinná místa
- při kontrole cen výdejek a příjemek se nekontrolují výdejky se záporným množstvím, pouze se započítají do zůstatků pro kontrolu dalších položek
- doplněna kontrola v korekční výdejce na vyplněnou sazbu DPH a účetní specifikaci na skladové kartě
- vylepšena konverze receptur z programu **Jídelna**
- vylepšena funkce Korekční výdejka
- pohyby na kartách lze vytisknout hromadně pro všechny karty najednou